## **Updating the IF-NMEA2K2 via TZT12,14 or BB**

**(Note: Currently, you cannot perform this update via TZT2)**

**1.** Download the zipped software and save to Desktop.

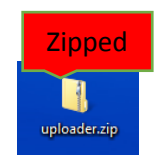

**a.** Right click on zipped Uploader folder and select Extract All.

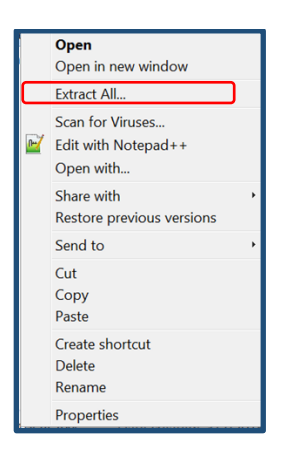

**b.** Click on Browse and select a destination to save unzipped software to. We recommend saving to your Desktop.

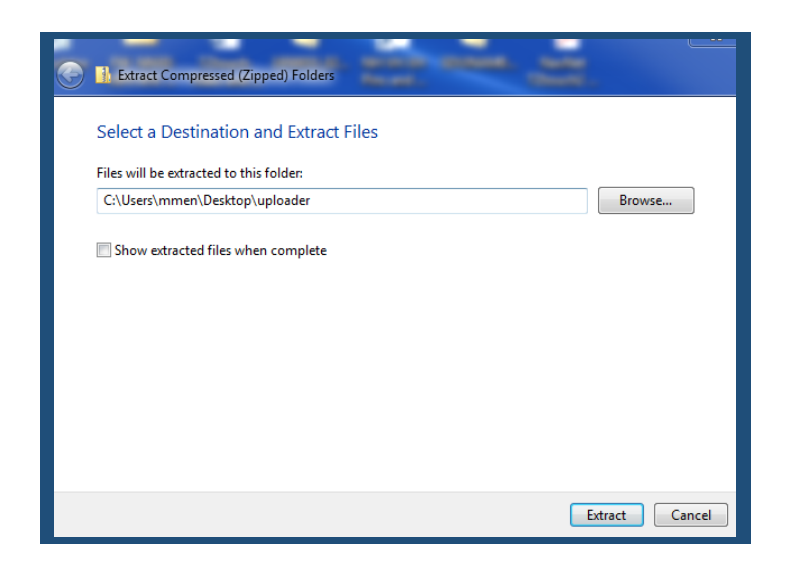

**c.** You will notice now that the unzipped Uploader folder is now on your Desktop.

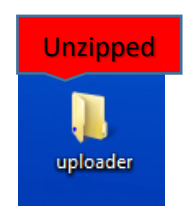

**d.** Drag and drop the unzipped Uploader folder on to the root of the SD card. Nothing other than the Uploader folder can be on the root of the SD card.

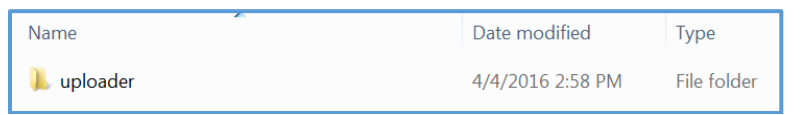

**i.** The following depicts the content of the Uploader folder only to be used as a reference as to what should be inside the Uploader folder. As mentioned above in step 1 d. only the unzipped Uploader folder is placed on the root of the SD card.

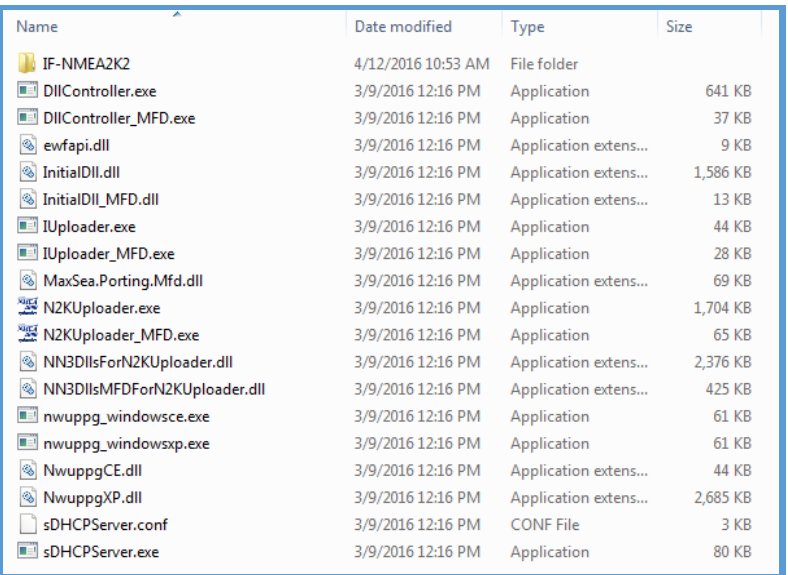

**2.** Connect TZT and IF-NMEA2K2 via NMEA2000 then power both on. We recommend that only the IF-NMEA2K2 and the updating TZT MFD be connected on the NMEA2000 network at this time.

**3.** Ensure the Instance Number of the IF-NMEA2K2 is "0". If not you must change the Instance Number to "0". The instance number can be viewed and changed on the Sensor List page under Initial Setup.

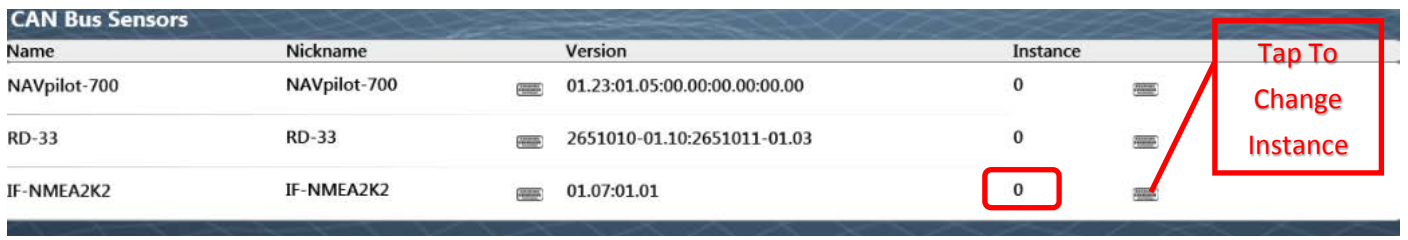

**4.** After the TZT MFD is completely booted up, insert the SD card containing software into the right SD slot then press the "Home button" select Menu>Initial Setup>Update Network Equipment, then select (Launch).

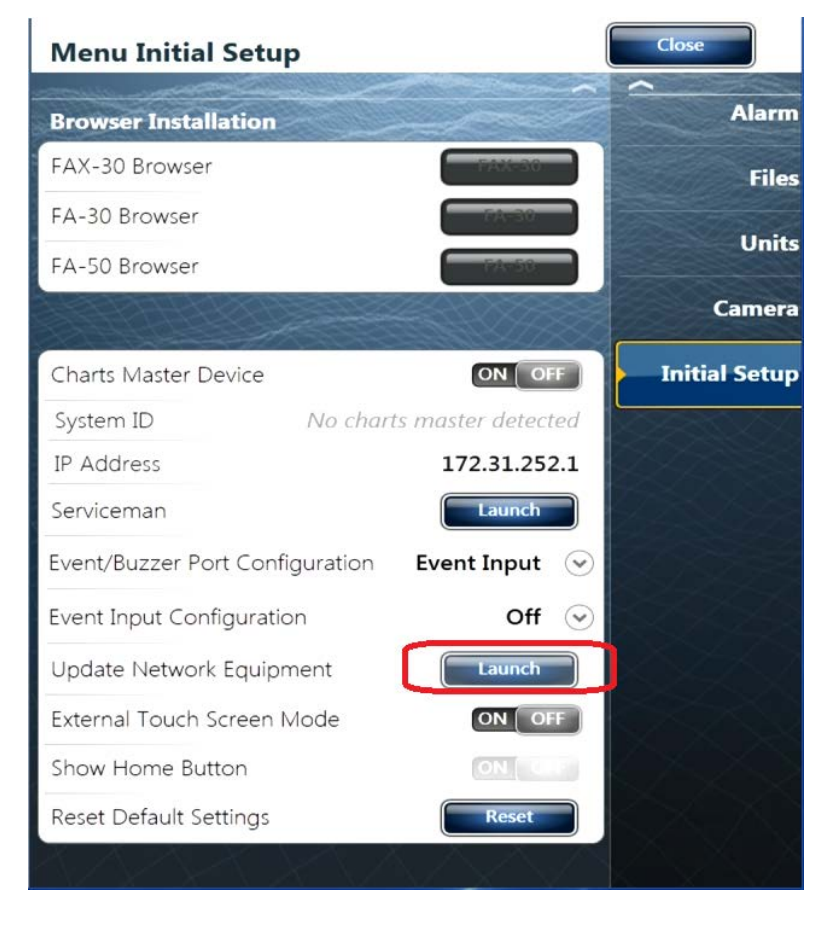

The system will launch into the update mode: Please Wait

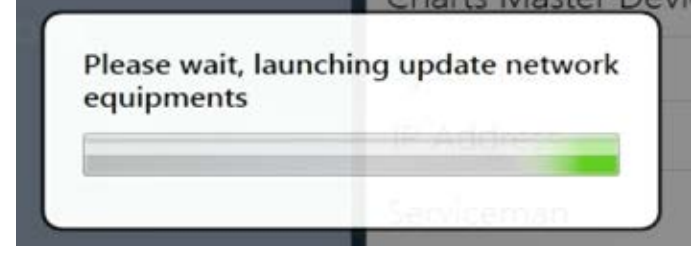

**5.** After the Uploader program starts confirm that IF-NMEA2K2 is displayed and push the Start button.

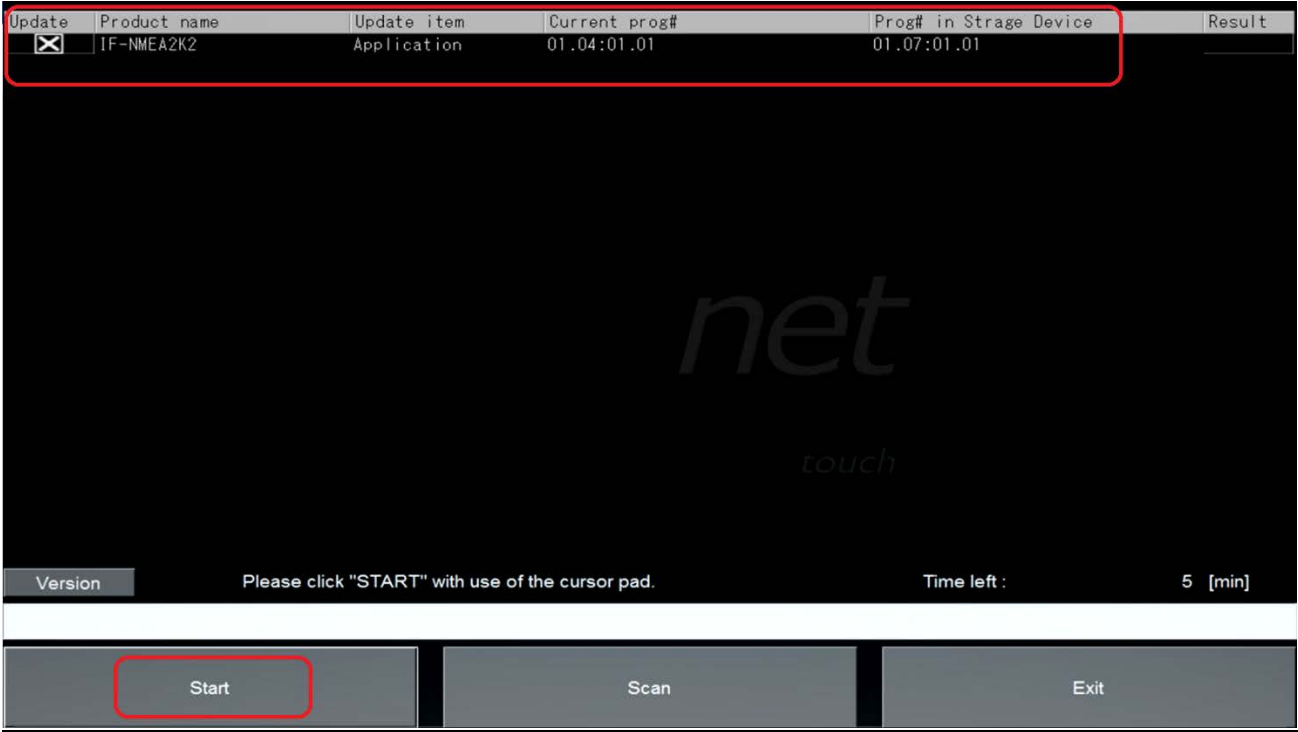

**6.** The update sequence begins as follows.

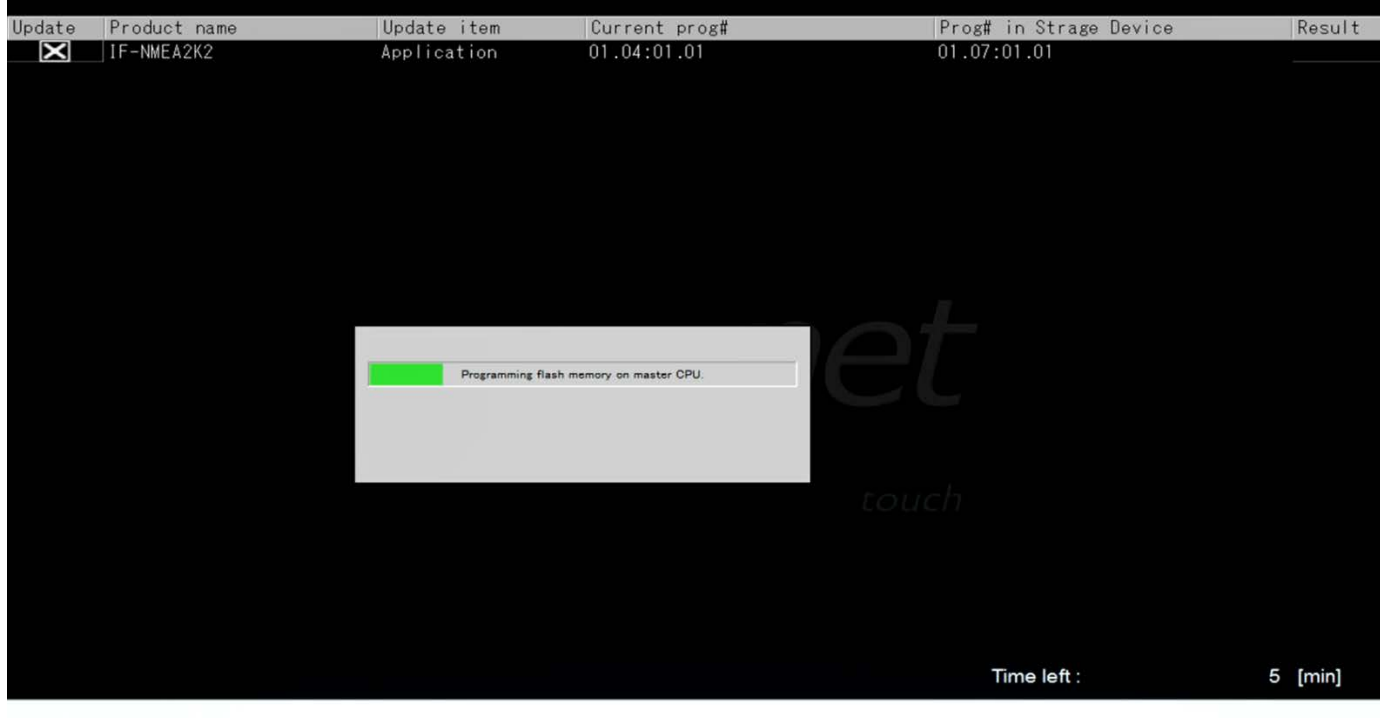

**7.** The update will be take a few minutes to complete.

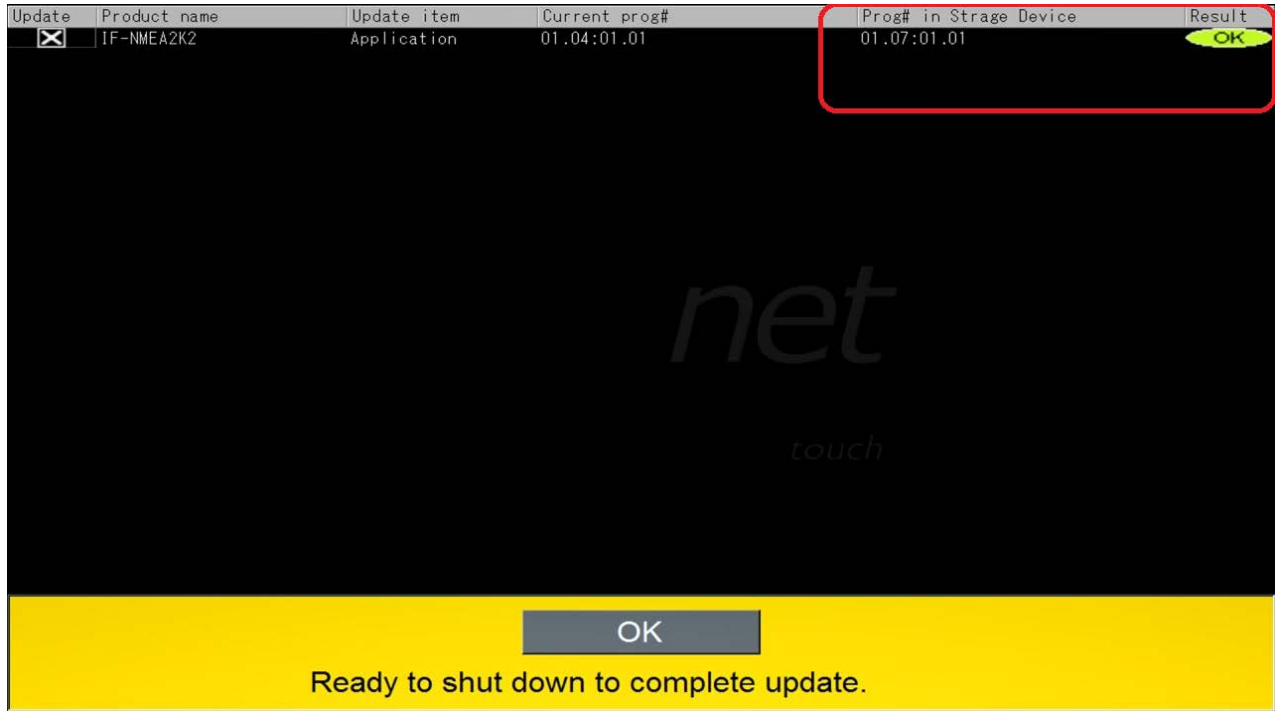

**8.** Press OK to shut down and complete update.

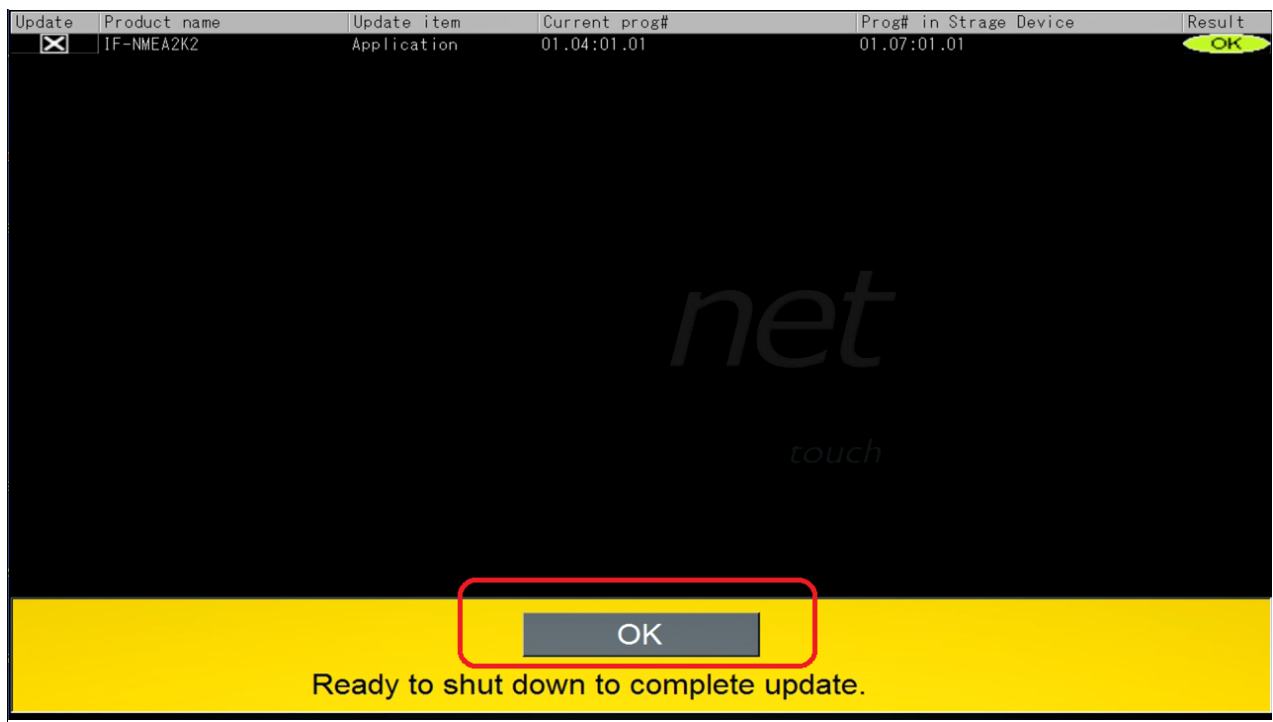

**9.** Confirm that the IF-NMEA2K2 is now at the current version software on the Sensor List.

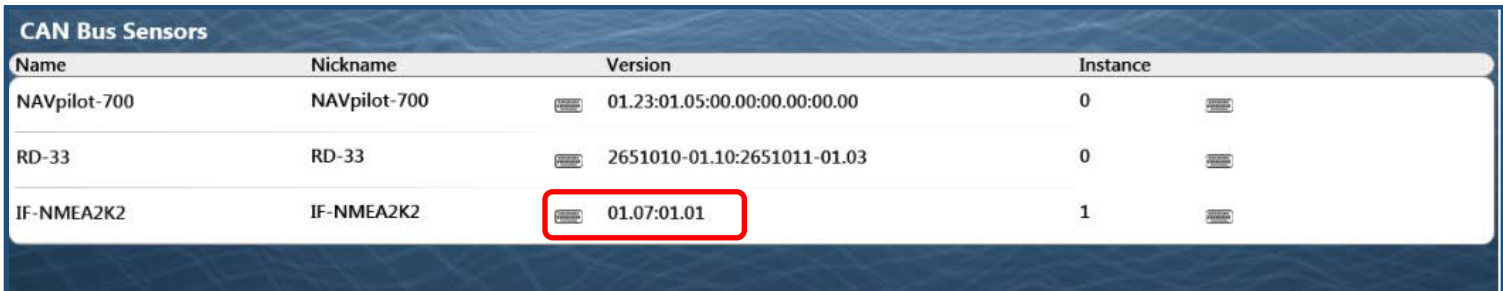